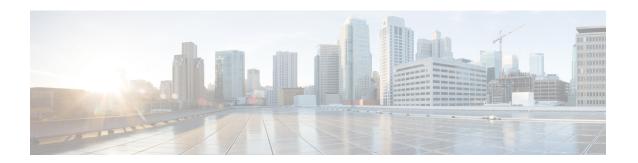

### **Configuring Keychain Management**

This chapter describes how to configure keychain management on a Cisco NX-OS device.

This chapter includes the following sections:

- About Keychain Management, on page 1
- Licensing Requirements for Keychain Management, on page 2
- Prerequisites for Keychain Management, on page 2
- Guidelines and Limitations for Keychain Management, on page 2
- Default Settings for Keychain Management, on page 3
- Configuring Keychain Management, on page 3
- Determining Active Key Lifetimes, on page 9
- Verifying the Keychain Management Configuration, on page 10
- Determining Active Key Lifetimes, on page 10
- Verifying the Keychain Management Configuration, on page 10
- Additional References for Keychain Management, on page 10

### **About Keychain Management**

Keychain management allows you to create and maintain keychains, which are sequences of keys (sometimes called shared secrets). You can use keychains with features that secure communications with other devices by using key-based authentication. The device allows you to configure multiple keychains.

Some routing protocols that support key-based authentication can use a keychain to implement a hitless key rollover for authentication. For more information, see the *Cisco Nexus 3400-S NX-OS Unicast Routing Configuration Guide*.

### Lifetime of a Key

To maintain stable communications, each device that uses a protocol that is secured by key-based authentication must be able to store and use more than one key for a feature at the same time. Based on the send and accept lifetimes of a key, keychain management provides a secure mechanism to handle key rollover. The device uses the lifetimes of keys to determine which keys in a keychain are active.

Each key in a keychain has two lifetimes, as follows:

#### Accept lifetime

The time interval within which the device accepts the key during a key exchange with another device.

#### Send lifetime

The time interval within which the device sends the key during a key exchange with another device.

You define the send and accept lifetimes of a key using the following parameters:

#### Start-time

The absolute time that the lifetime begins.

#### **End-time**

The end time can be defined in one of the following ways:

- The absolute time that the lifetime ends
- The number of seconds after the start time that the lifetime ends
- Infinite lifetime (no end-time)

During a key send lifetime, the device sends routing update packets with the key. The device does not accept communication from other devices when the key sent is not within the accept lifetime of the key on the device.

We recommend that you configure key lifetimes that overlap within every keychain. This practice avoids failure of neighbor authentication due to the absence of active keys.

## **Licensing Requirements for Keychain Management**

This table shows the licensing requirements for keychain management.

| Product        | License Requirement                                                                                                    |
|----------------|----------------------------------------------------------------------------------------------------|
| Cisco<br>NX-OS | Keychain management requires no license. Any feature not included in a license package is bundled with the nx-os image and is provided at no extra charge to you. For an explanation of the Cisco NX-OS licensing scheme, see the <i>Cisco NX-OS Licensing Guide</i> . |

## **Prerequisites for Keychain Management**

Keychain management has no prerequisites.

## **Guidelines and Limitations for Keychain Management**

Keychain management has the following configuration guideline and limitation:

• Changing the system clock impacts when the keys are active.

# **Default Settings for Keychain Management**

This table lists the default settings for Cisco NX-OS keychain management parameters.

**Table 1: Default Keychain Management Parameters** 

| Parameters                  | Default                                                        |
|-----------------------------|----------------------------------------------------------------|
| Key chains                  | No keychain exists by default.                                 |
| Keys                        | No keys are created by default when you create a new keychain. |
| Accept lifetime             | Always valid.                                                  |
| Send lifetime               | Always valid.                                                  |
| Key-string entry encryption | Unencrypted.                                                   |

# **Configuring Keychain Management**

### **Creating a Keychain**

You can create a keychain on the device. A new keychain contains no keys.

#### **Procedure**

|        | Command or Action                                                      | Purpose                                                        |
|--------|------------------------------------------------------------------------|----------------------------------------------------------------|
| Step 1 | configure terminal                                                     | Enters global configuration mode.                              |
|        | Example:                                                               |                                                                |
|        | <pre>switch# configure terminal switch(config)#</pre>                  |                                                                |
| Step 2 | key chain name                                                         | Creates the keychain and enters keychain                       |
|        | Example:                                                               | configuration mode.                                            |
|        | <pre>switch(config)# key chain bgp-keys switch(config-keychain)#</pre> |                                                                |
| Step 3 | (Optional) show key chain name                                         | Displays the keychain configuration.                           |
|        | Example:                                                               |                                                                |
|        | switch(config-keychain)# show key chain bgp-keys                       |                                                                |
| Step 4 | (Optional) copy running-config startup-config                          | Copies the running configuration to the startup configuration. |
|        | Example:                                                               |                                                                |

| Command or Action                                              | Purpose |
|----------------------------------------------------------------|---------|
| switch(config-keychain)# copy<br>running-config startup-config |         |

### Removing a Keychain

You can remove a keychain on the device.

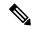

Note

Removing a keychain removes any keys within the keychain.

#### Before you begin

If you are removing a keychain, ensure that no feature uses it. If a feature is configured to use a keychain that you remove, that feature is likely to fail to communicate with other devices.

#### **Procedure**

|        | Command or Action                                                      | Purpose                                                        |
|--------|------------------------------------------------------------------------|----------------------------------------------------------------|
| Step 1 | configure terminal                                                     | Enters global configuration mode.                              |
|        | Example:                                                               |                                                                |
|        | <pre>switch# configure terminal switch(config)#</pre>                  |                                                                |
| Step 2 | no key chain name                                                      | Removes the keychain and any keys that the                     |
|        | Example:                                                               | keychain contains.                                             |
|        | switch(config)# no key chain bgp-keys                                  |                                                                |
| Step 3 | (Optional) show key chain name                                         | Confirms that the keychain no longer exists in                 |
|        | Example:                                                               | running configuration.                                         |
|        | <pre>switch(config-keychain)# show key chain bgp-keys</pre>            |                                                                |
| Step 4 | (Optional) copy running-config startup-config                          | Copies the running configuration to the startup configuration. |
|        | Example:                                                               |                                                                |
|        | <pre>switch(config-keychain)# copy running-config startup-config</pre> |                                                                |

## Configuring a Primary Key and Enabling the AES Password Encryption Feature

You can configure a pimary key for type-6 encryption and enable the Advanced Encryption Standard (AES) password encryption feature.

#### **Procedure**

|        | Command or Action                                                                                             | Purpose                                                                                                    |
|--------|----------------------------------------------------------------------------------------------------|----------------------------------------------------------------------------------------------------|
| Step 1 | <pre>[no] key config-key ascii Example: switch# key config-key ascii New Master Key: Retype Master Key:</pre> | Configures a primary key to be used with the AES password encryption feature. The primary key can contain between 16 and 32 alphanumeric characters. You can use the <b>no</b> form of this command to delete the primary key at any time.                                                                                  |
|        |                                                                                                    | If you enable the AES password encryption feature before configuring a primary key, a message appears stating that password encryption will not take place unless a primary key is configured. If a primary key is already configured, you are prompted to enter the current primary key before entering a new primary key. |
| Step 2 | configure terminal                                                                                            | Enters global configuration mode.                                                                                                    |
|        | Example:                                                                                                    |                                                                                                    |
|        | <pre>switch# configure terminal switch(config)#</pre>                                                         |                                                                                                    |
| Step 3 | [no] feature password encryption aes                                                                          | Enables or disables the AES password                                                                                                    |
|        | Example:                                                                                                    | encryption feature.                                                                                                    |
|        | <pre>switch(config)# feature password encryption aes</pre>                                                    |                                                                                                    |
| Step 4 | (Optional) show encryption service stat                                                                       | Displays the configuration status of the AES                                                                                                    |
|        | Example:                                                                                                    | password encryption feature and the primary key.                                                                                                    |
|        | <pre>switch(config)# show encryption service stat</pre>                                                       |                                                                                                    |
| Step 5 | Required: copy running-config startup-config  Example: switch(config) # copy running-config startup-config    | Copies the running configuration to the startup configuration.  Note This command is necessary to synchronize the primary key in the running configuration and the startup configuration.                                                                                                    |

### **Configuring Text for a Key**

You can configure the text for a key. The text is the shared secret. The device stores the text in a secure format.

By default, accept and send lifetimes for a key are infinite, which means that the key is always valid. After you configure the text for a key, configure the accept and send lifetimes for the key.

#### Before you begin

Determine the text for the key. You can enter the text as unencrypted text or in the encrypted form that Cisco NX-OS uses to display key text when you use the **show key chain** command. Using the encrypted form is particularly helpful if you are creating key text to match a key as shown in the **show key chain** command output from another device.

#### **Procedure**

|        | Command or Action                                                                                                    | Purpose                                                                                                    |
|--------|----------------------------------------------------------------------------------------------------|----------------------------------------------------------------------------------------------------|
| Step 1 | configure terminal                                                                                                   | Enters global configuration mode.                                                                                                    |
|        | Example:                                                                                                    |                                                                                                    |
|        | <pre>switch# configure terminal switch(config)#</pre>                                                                |                                                                                                    |
| Step 2 | key chain name                                                                                                    | Enters keychain configuration mode for the keychain that you specified.                                                                                                    |
|        | Example:                                                                                                    |                                                                                                    |
|        | <pre>switch(config)# key chain bgp-keys switch(config-keychain)#</pre>                                               |                                                                                                    |
| Step 3 | key key-ID                                                                                                    | Enters key configuration mode for the key that                                                                                                    |
|        | Example:                                                                                                    | you specified. The <i>key-ID</i> argument must be a whole number between 0 and 65535.                                                                                                    |
|        | <pre>switch(config-keychain)# key 13 switch(config-keychain-key)#</pre>                                              | u whole humber detween a und obbbb.                                                                                                    |
| Step 4 | <pre>key-string [encryption-type] text-string Example: switch(config-keychain-key)# key-string 0 AS3cureStr1ng</pre> | Configures the text string for the key. The <i>text-string</i> argument is alphanumeric, case-sensitive, and supports special characters.                                                                                                    |
|        |                                                                                                    | The <i>encryption-type</i> argument can be one of the following values:                                                                                                    |
|        |                                                                                                    | • 0—The <i>text-string</i> argument that you enter is unencrypted text. This is the default.                                                                                                    |
|        |                                                                                                    | • 7—The <i>text-string</i> argument that you enter is encrypted. The encryption method is a Cisco proprietary method. This option is useful when you are entering a text string based on the encrypted output of a <b>show key chain</b> command that you ran on another Cisco NX-OS device. |
| Step 5 | (Optional) show key chain name [mode decrypt]                                                                        | Shows the keychain configuration, including the key text configuration. The mode decrypt                                                                                                    |
|        | <pre>Example: switch(config-keychain-key)# show key chain bgp-keys</pre>                                             | option, which can be used by a device administrator only, displays the keys in cleartext.                                                                                                    |

|        | Command or Action                                                          | Purpose                                                        |
|--------|----------------------------------------------------------------------------|----------------------------------------------------------------|
| Step 6 | (Optional) copy running-config startup-config                              | Copies the running configuration to the startup configuration. |
|        | Example:                                                                   |                                                                |
|        | <pre>switch(config-keychain-key)# copy running-config startup-config</pre> |                                                                |

### **Configuring Accept and Send Lifetimes for a Key**

You can configure the accept lifetime and send lifetime for a key. By default, accept and send lifetimes for a key are infinite, which means that the key is always valid.

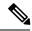

Note

We recommend that you configure the keys in a keychain to have overlapping lifetimes. This practice prevents loss of key-secured communication due to moments where no key is active.

#### **Procedure**

|        | Command or Action                                                                      | Purpose                                                                                                    |
|--------|----------------------------------------------------------------------------------------|----------------------------------------------------------------------------------------------------|
| Step 1 | configure terminal                                                                     | Enters global configuration mode.                                                                                                    |
|        | Example:                                                                               |                                                                                                    |
|        | <pre>switch# configure terminal switch(config)#</pre>                                  |                                                                                                    |
| Step 2 | key chain name                                                                         | Enters keychain configuration mode for the                                                                                                    |
|        | Example:                                                                               | keychain that you specified.                                                                                                    |
|        | <pre>switch(config)# key chain bgp-keys switch(config-keychain)#</pre>                 |                                                                                                    |
| Step 3 | key key-ID                                                                             | Enters key configuration mode for the key th                                                                                                    |
|        | Example:                                                                               | you specified.                                                                                                    |
|        | <pre>switch(config-keychain) # key 13 switch(config-keychain-key) #</pre>              |                                                                                                    |
| Step 4 | accept-lifetime [local] start-time duration duration-value   infinite   end-time]      | Configures an accept lifetime for the key. By default, the device treats the <i>start-time</i> and <i>end-time</i> arguments as UTC. If you specify the <b>local</b> keyword, the device treats these times as local times. |
|        | Example:                                                                               |                                                                                                    |
|        | switch(config-keychain-key)# accept-lifetime 00:00:00 Jun 13 2013 23:59:59 Sep 12 2013 |                                                                                                    |
|        |                                                                                        | The <i>start-time</i> argument is the time of day and date that the key becomes active.                                                                                                    |
|        |                                                                                        | Specify the end of the lifetime with one of the following options:                                                                                                    |
|        |                                                                                        | • duration duration-value — The length of the lifetime in seconds. The maximum                                                                                                    |

|        | Command or Action                                                                               | Purpose                                                                                                    |
|--------|-------------------------------------------------------------------------------------------------|----------------------------------------------------------------------------------------------------|
|        |                                                                                                 | length is 2147483646 seconds (approximately 68 years).                                                                                |
|        |                                                                                                 | • infinite—The accept lifetime of the key never expires.                                                                              |
|        |                                                                                                 | • end-time — The end-time argument is the time of day and date that the key becomes inactive.                                         |
| Step 5 | send-lifetime [local] start-time duration<br>duration-value   infinite   end-time]              | Configures a send lifetime for the key. By default, the device treats the <i>start-time</i> and                                       |
|        | Example:  switch(config-keychain-key)#  send-lifetime 00:00:00 Jun 13 2013 23:59:59 Aug 12 2013 | end-time arguments as UTC. If you specify the local keyword, the device treats these times as local times.                            |
|        |                                                                                                 | The <i>start-time</i> argument is the time of day and date that the key becomes active.                                               |
|        |                                                                                                 | You can specify the end of the send lifetime with one of the following options:                                                       |
|        |                                                                                                 | • duration duration-value — The length of the lifetime in seconds. The maximum length is 2147483646 seconds (approximately 68 years). |
|        |                                                                                                 | • infinite—The send lifetime of the key never expires.                                                                                |
|        |                                                                                                 | • end-time — The end-time argument is the time of day and date that the key becomes inactive.                                         |
| Step 6 | (Optional) show key chain name [mode decrypt]                                                   | Shows the keychain configuration, including the key text configuration. The mode decrypt                                              |
|        | Example:                                                                                        | option, which can be used by a device administrator only, displays the keys in                                                        |
|        | <pre>switch(config-keychain-key)# show key chain bgp-keys</pre>                                 | cleartext.                                                                                                    |
| Step 7 | (Optional) copy running-config<br>startup-config                                                | Copies the running configuration to the startup configuration.                                                                        |
|        | Example:                                                                                        |                                                                                                    |
|        | <pre>switch(config-keychain-key)# copy running-config startup-config</pre>                      |                                                                                                    |

### **Configuring a Key for OSPFv2 Cryptographic Authentication**

You can configure message digest 5 (MD5) or hash-based message authentication code secure hash algorithm (HMAC-SHA) authentication for OSPFv2.

#### **Procedure**

|        | Command or Action                                                                                  | Purpose                                                                                                    |  |
|--------|----------------------------------------------------------------------------------------------------|----------------------------------------------------------------------------------------------------|--|
| Step 1 | configure terminal                                                                                 | Enters global configuration mode.                                                                                                    |  |
|        | Example:                                                                                           |                                                                                                    |  |
|        | <pre>switch# configure terminal switch(config)#</pre>                                              |                                                                                                    |  |
| Step 2 | key chain name                                                                                     | Enters keychain configuration mode for the                                                                                             |  |
|        | Example:                                                                                           | keychain that you specified.                                                                                                    |  |
|        | <pre>switch(config)# key chain bgp-keys switch(config-keychain)#</pre>                             |                                                                                                    |  |
| Step 3 | key key-ID                                                                                         | Enters key configuration mode for the key that                                                                                         |  |
|        | Example:                                                                                           | you specified. The <i>key-ID</i> argument must be a whole number between 0 and 65535.                                                  |  |
|        | <pre>switch(config-keychain)# key 13 switch(config-keychain-key)#</pre>                            | Note For OSPFv2, the key identifier in the key key-id command supports values from 0 to 255 only.                                      |  |
| Step 4 | [no] cryptographic-algorithm<br>{HMAC-SHA-1   HMAC-SHA-256  <br>HMAC-SHA-384   HMAC-SHA-512   MD5} | Configures the OSPFv2 cryptographic algorithm to be used for the specified key. You can configure only one cryptographic algorithm per |  |
|        | Example:                                                                                           | key.                                                                                                    |  |
|        | <pre>switch(config-keychain-key)# cryptographic-algorithm HMAC-SHA-1</pre>                         |                                                                                                    |  |
| Step 5 | (Optional) show key chain name                                                                     | Shows the keychain configuration.                                                                                                    |  |
|        | Example:                                                                                           |                                                                                                    |  |
|        | <pre>switch(config-keychain-key)# show key chain bgp-keys</pre>                                    |                                                                                                    |  |
| Step 6 | (Optional) copy running-config startup-config                                                      |                                                                                                    |  |
|        | Example:                                                                                           | configuration.                                                                                                    |  |
|        | <pre>switch(config-keychain-key)# copy running-config startup-config</pre>                         |                                                                                                    |  |

# **Determining Active Key Lifetimes**

To determine which keys within a key chain have active accept or send lifetimes, use the command in this table.

| Command        | Purpose                                           |
|----------------|---------------------------------------------------|
| show key chain | Displays the key chains configured on the device. |

## **Verifying the Keychain Management Configuration**

To display keychain management configuration information, perform the following task:

| Command             | Purpose                                          |
|---------------------|--------------------------------------------------|
| show key chain name | Displays the keychains configured on the device. |

## **Determining Active Key Lifetimes**

To determine which keys within a key chain have active accept or send lifetimes, use the command in this table.

| Command        | Purpose                                           |
|----------------|---------------------------------------------------|
| show key chain | Displays the key chains configured on the device. |

### **Verifying the Keychain Management Configuration**

To display keychain management configuration information, perform the following task:

| Command             | Purpose                                          |
|---------------------|--------------------------------------------------|
| show key chain name | Displays the keychains configured on the device. |

# **Additional References for Keychain Management**

#### **Related Documents**

| Related Topic           | Document Title                                               |
|-------------------------|--------------------------------------------------------------|
| Border Gateway Protocol | Cisco Nexus 3400-S NX-OS Unicast Routing Configuration Guide |
| OSPFv2                  | Cisco Nexus 3400-S NX-OS Unicast Routing Configuration Guide |

#### **Standards**

| Standards                                                                                                    | Title |
|----------------------------------------------------------------------------------------------------|-------|
| No new or modified standards are supported by this feature, and support for existing standards has not been modified by this feature. |       |